Na svém telefonu vejdete na stránku (https://kerio.indra-sebesta.cz) NEBO (https:// kerio.spolecnost-24.cz) a poté postupujete podle návodu.

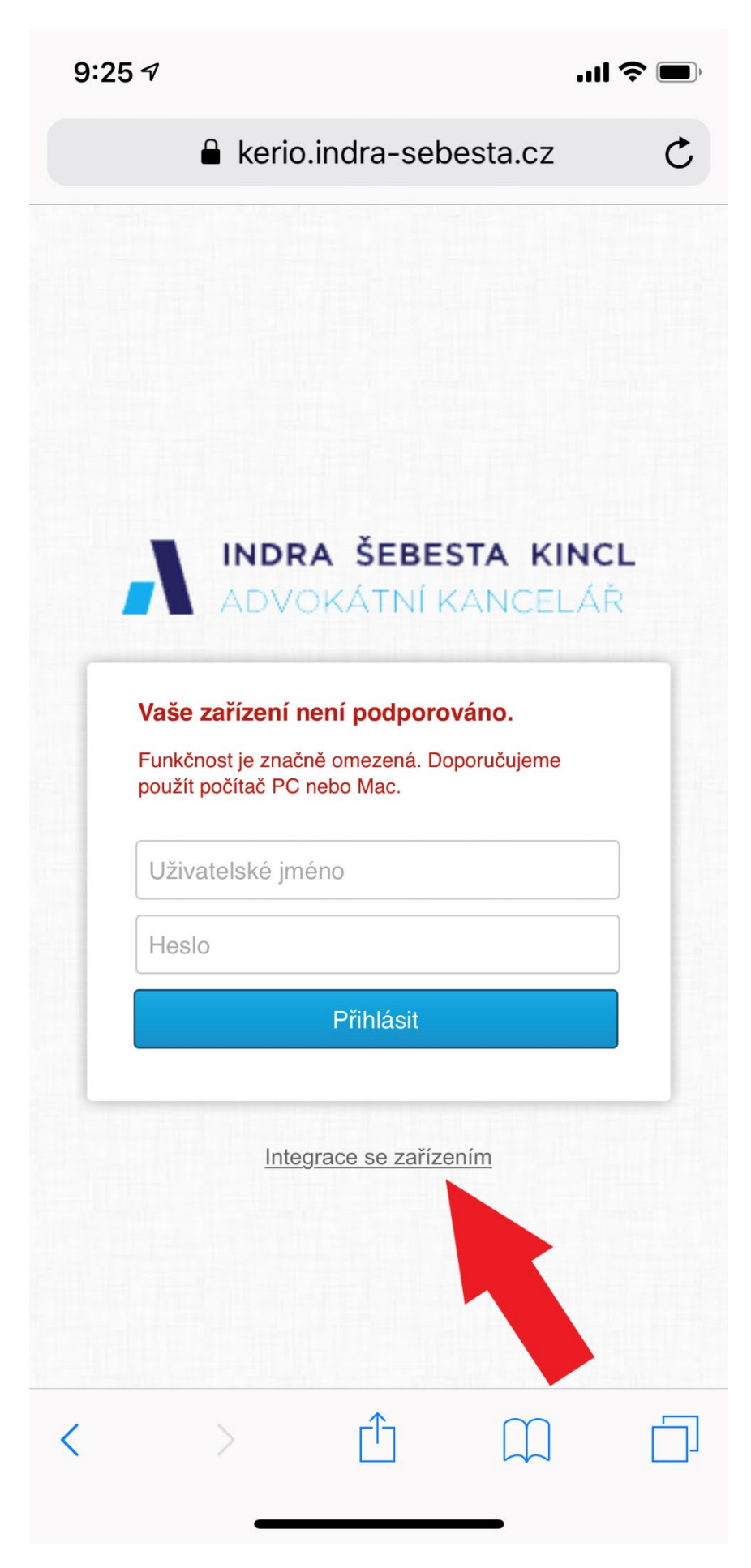

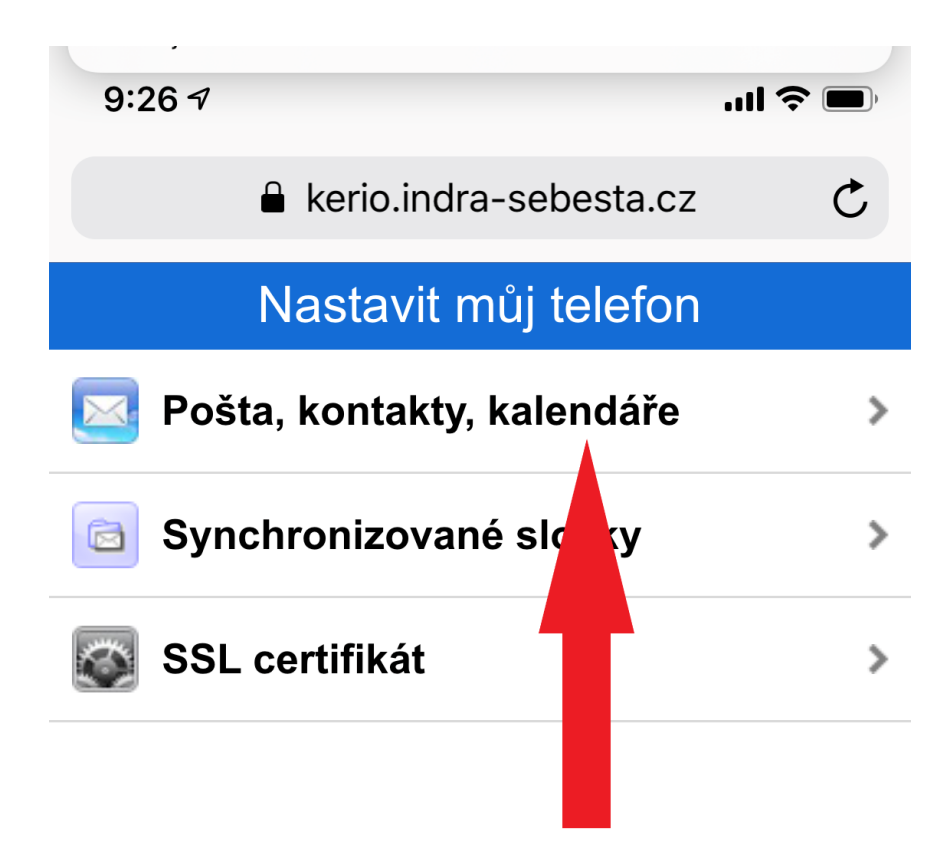

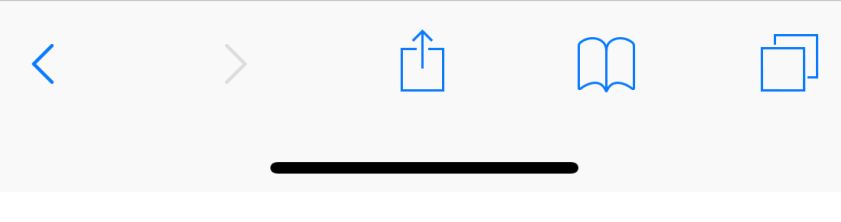

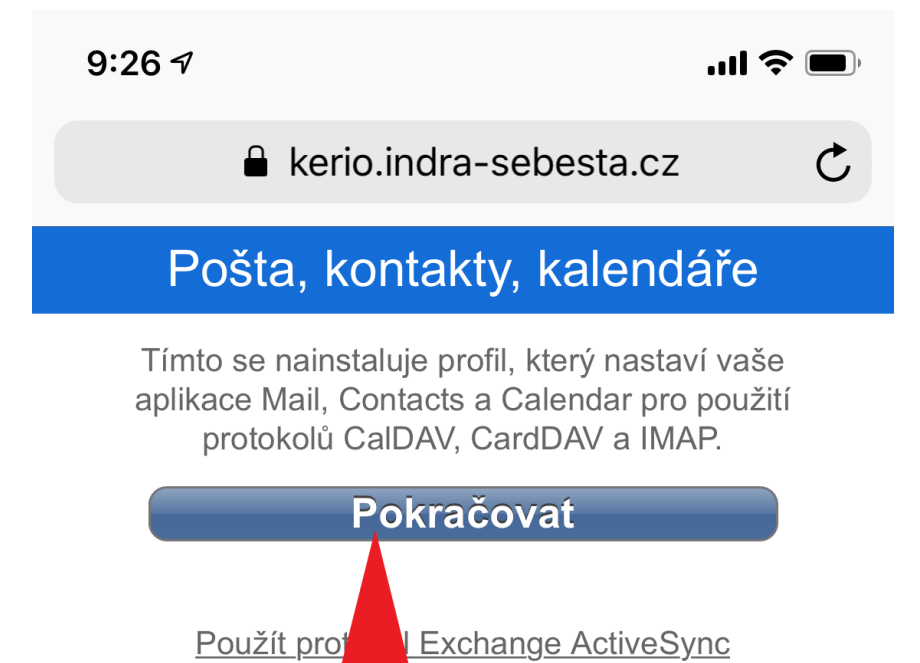

informací

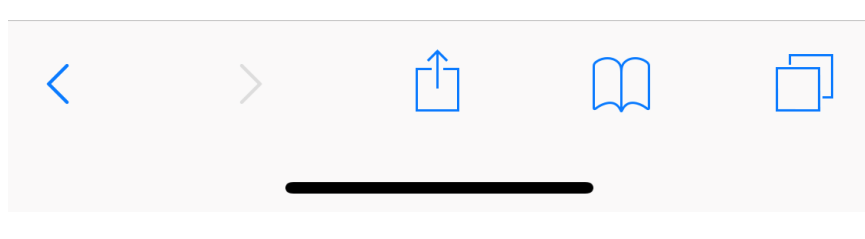

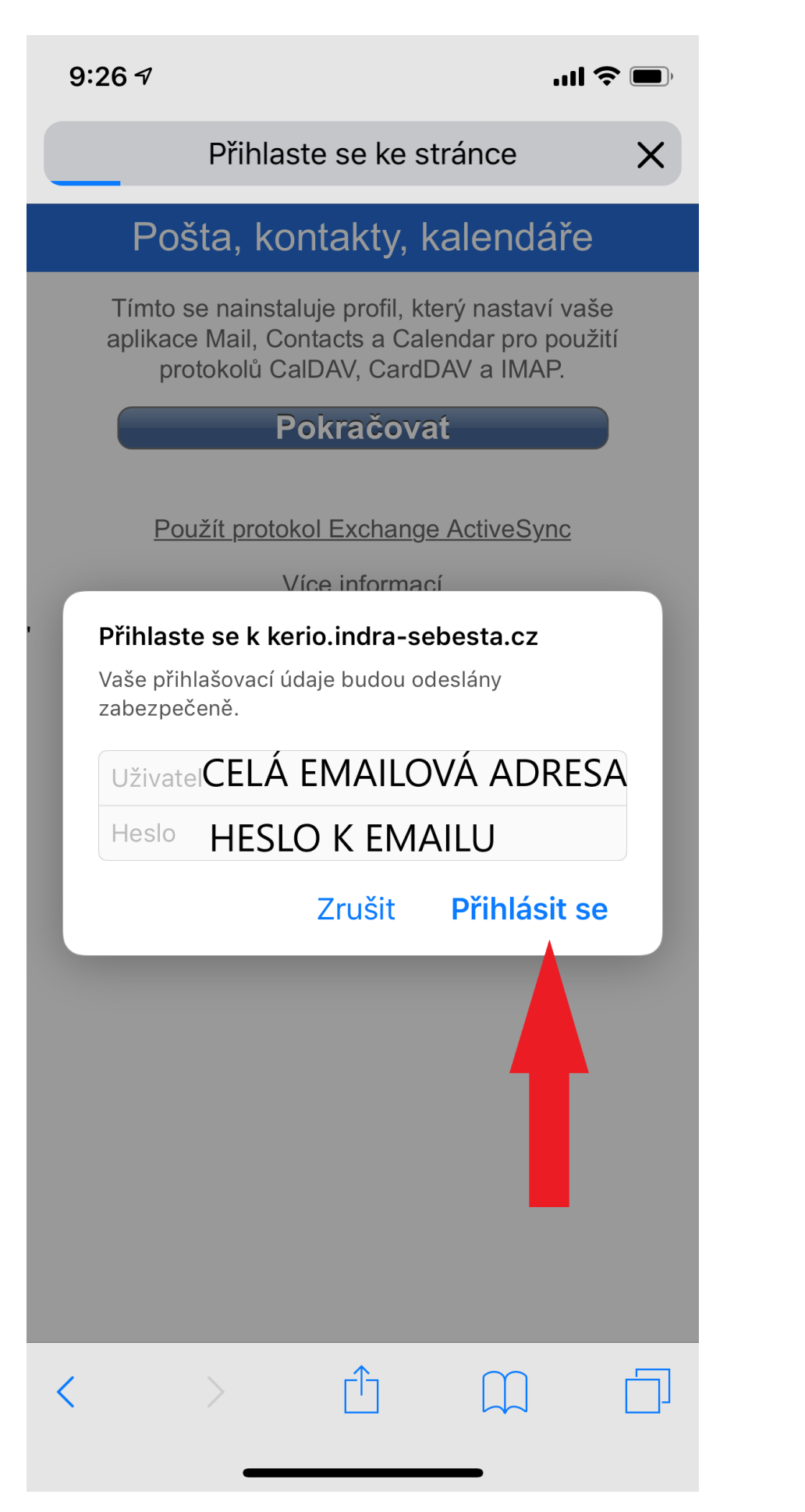

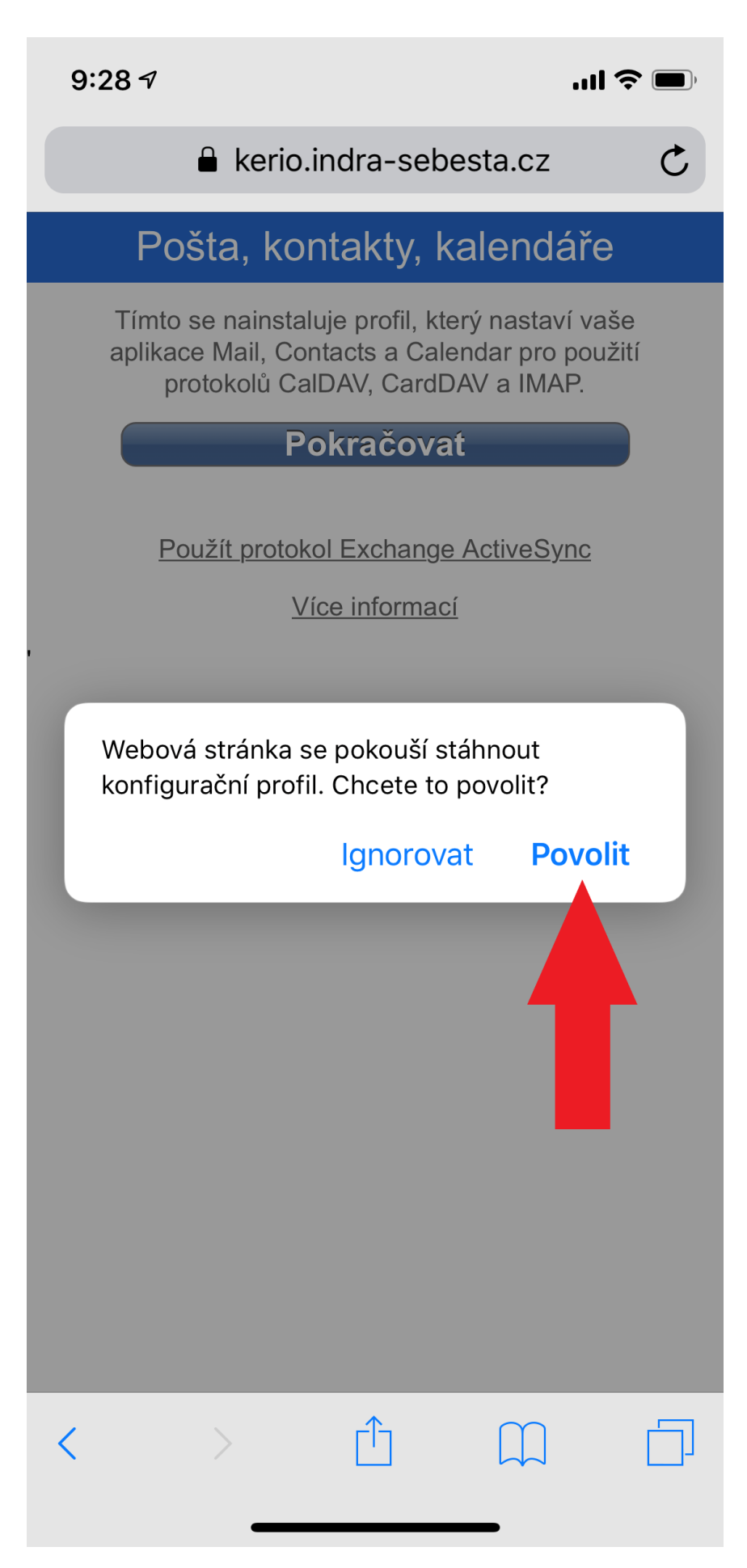

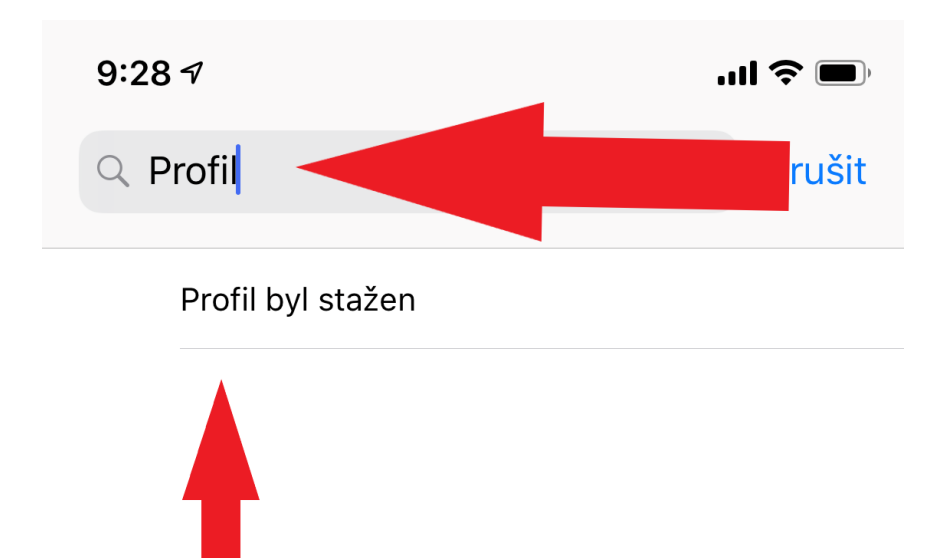

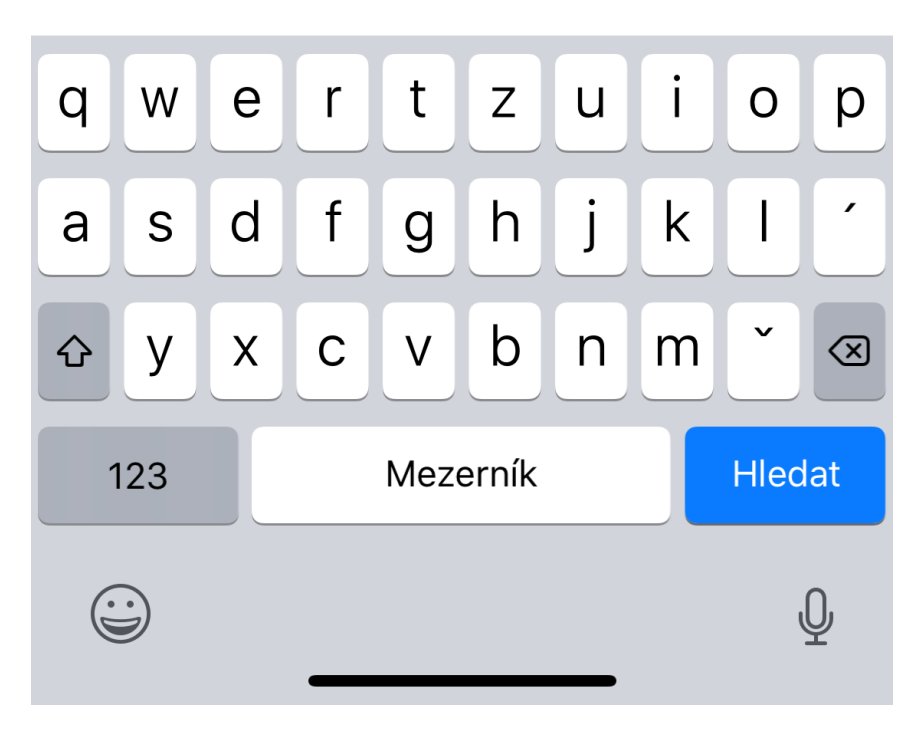

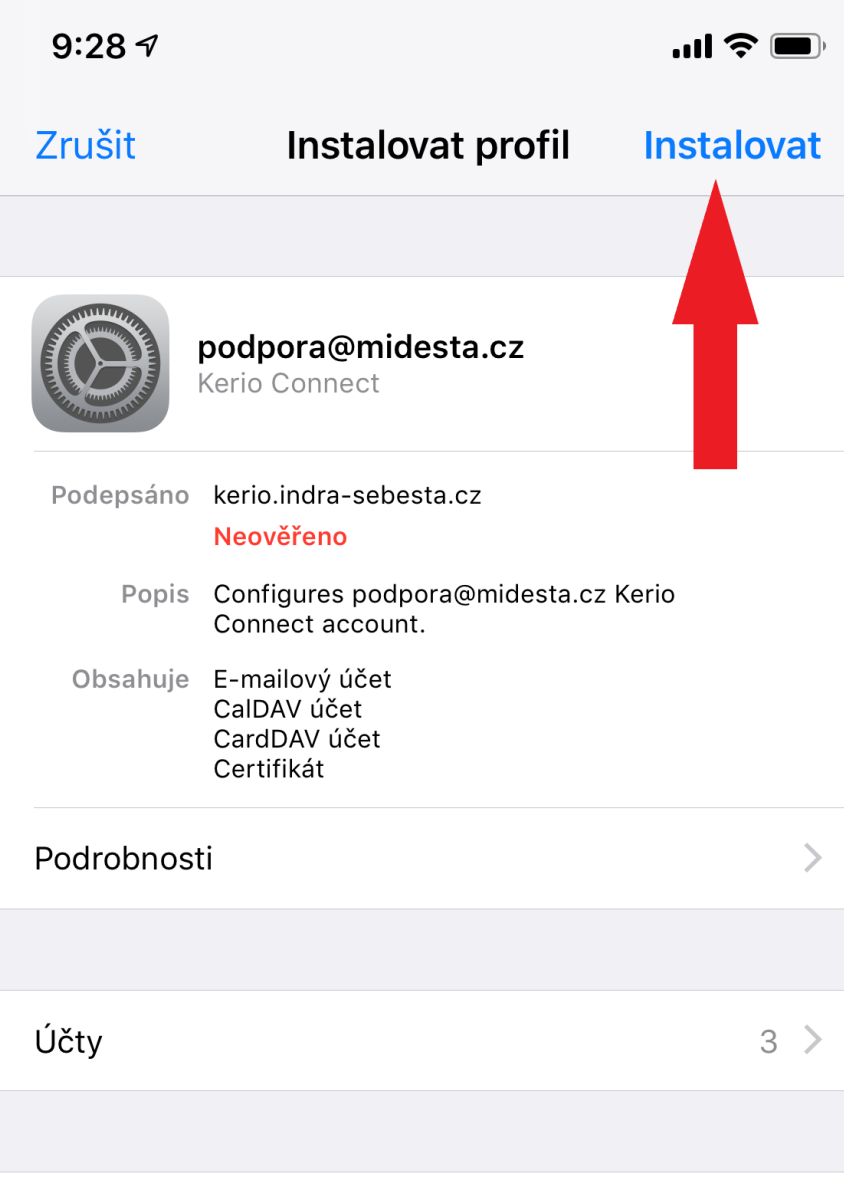

## Odstranit stažený profil

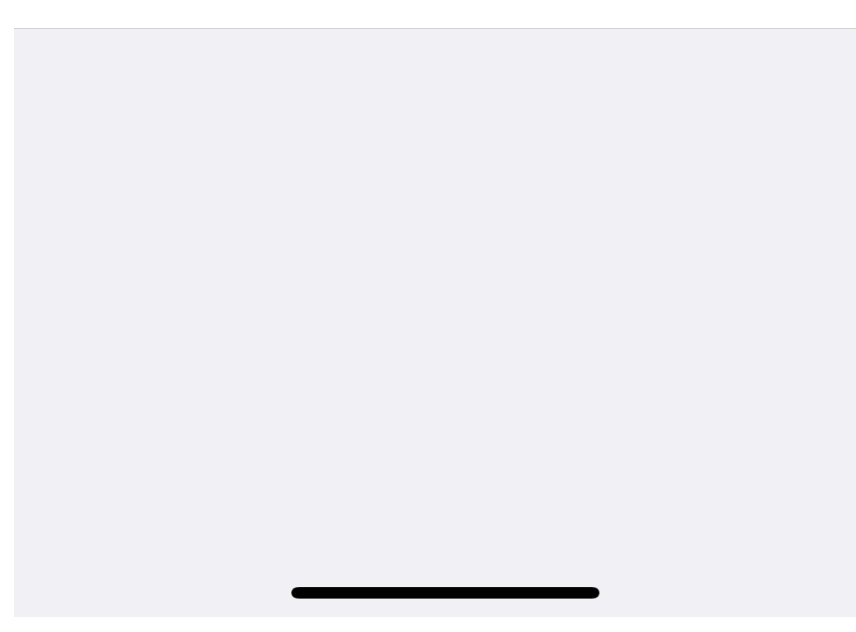

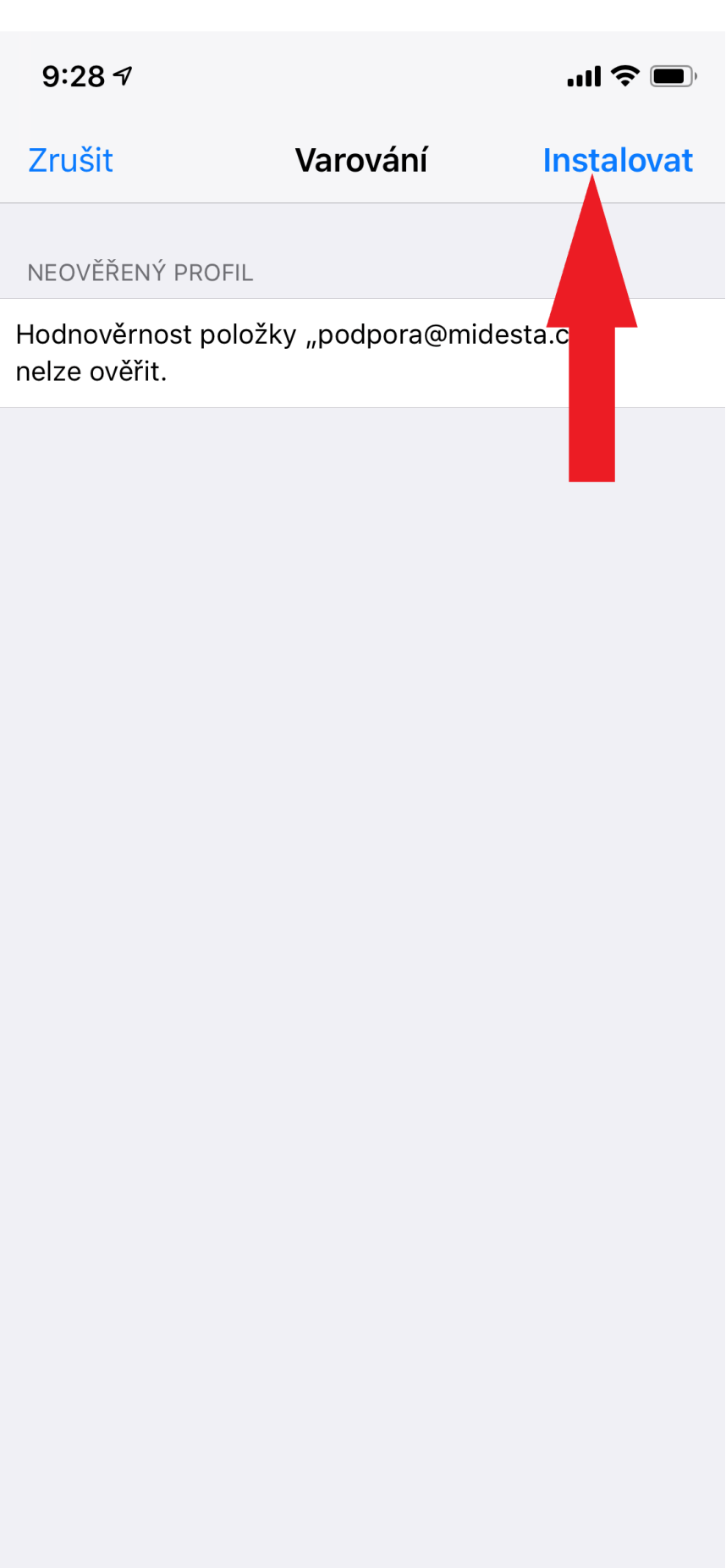

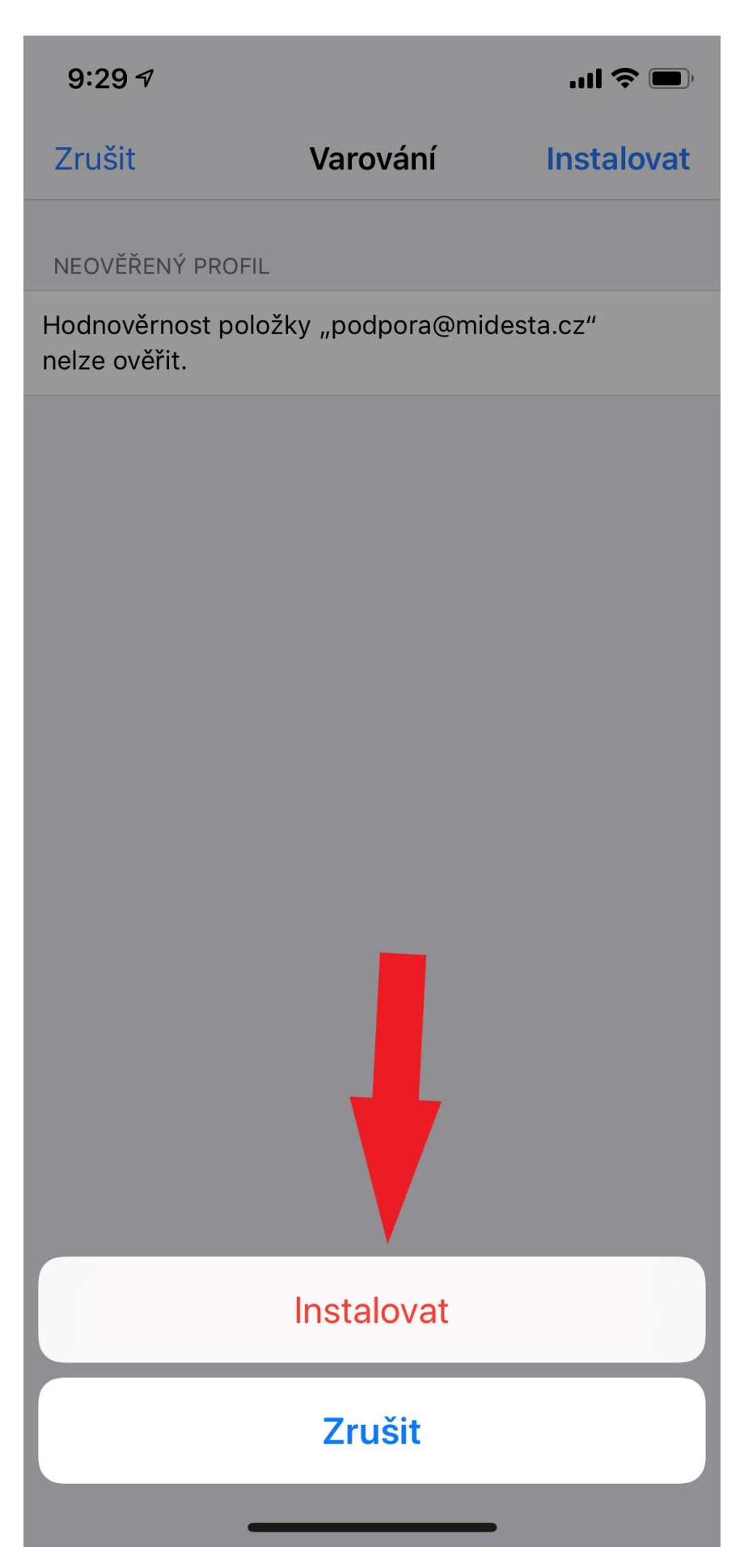